# FieldWiz User Manual

Version A8 July 2016

### Index

| Quick Start              |    |
|--------------------------|----|
| Before the Game/Practice |    |
| After the Game/Practice  | 03 |
| Clearing the Data        | 05 |

甘

-1

ц

H

.06

17

.20

### Web Application.....

| Creating a New Game                                                                                                    |  |
|----------------------------------------------------------------------------------------------------|--|
| Uploading the Data                                                                                                    |  |
| Game or Training                                                                                                    |  |
| Training Periods                                                                                                    |  |
| Pitch Selection                                                                                                    |  |
| Game Periods                                                                                                    |  |
| Players Name                                                                                                    |  |
| ,<br>Send Report                                                                                                    |  |
| Create an Account                                                                                                    |  |
| Game Report Preferences                                                                                                    |  |
| the state of the state of the s |  |

#### Pods

| Basic Controls    |  |
|-------------------|--|
| Advanced Controls |  |

#### Docking Station.....

| Controls            | 20 |
|---------------------|----|
| Commands (Basic)    |    |
| Commands (Advanced) |    |

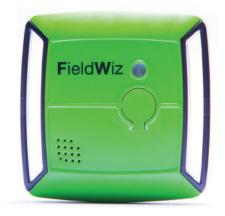

#### **Before the Game/Practice**

Turn on the pod by pressing the button until the green LED starts (about I second).

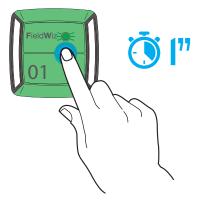

For the proper functioning of the device, check the device on each player (in the correct position the number is upright and the LED is pulsing).

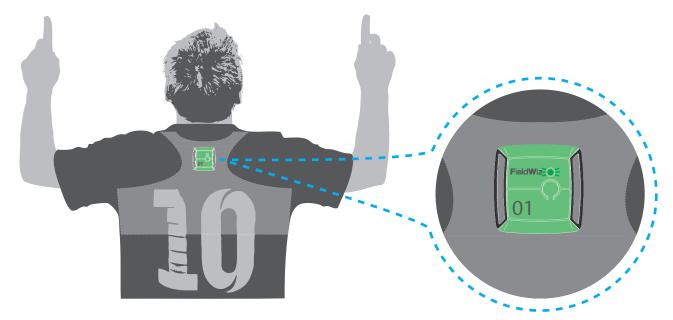

Each pod has a unique number (note which player has which number).

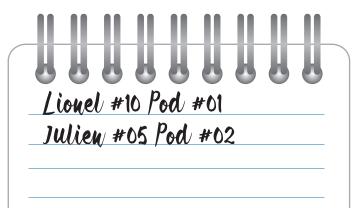

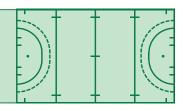

### After the Game/Practice

Turn OFF the pods by pressing the button 3 consecutive times. The LED stops blinking.

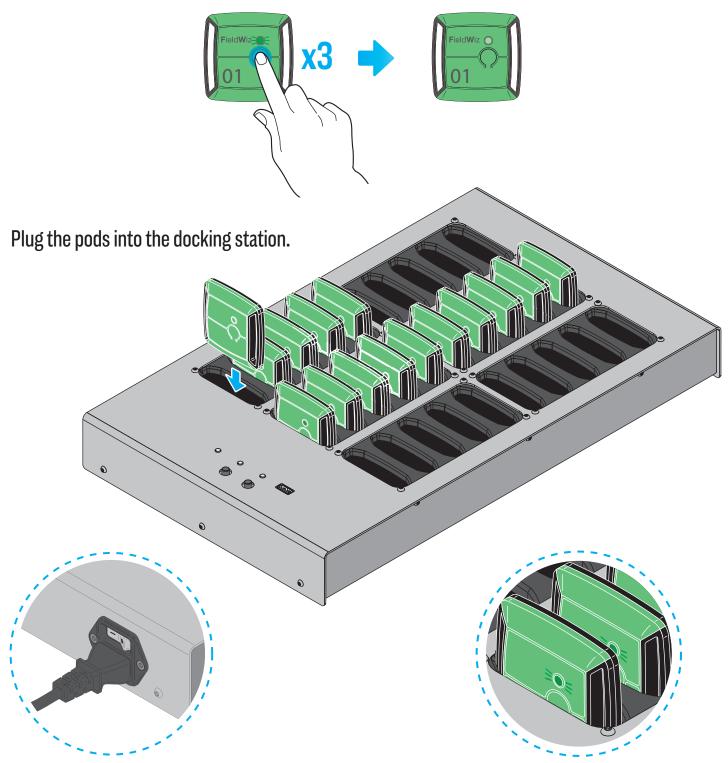

Turn-on the docking station.

Check that each pod is on (green LED ON).

Insert the USB stick into the docking station and press the left button, a beep will occur.

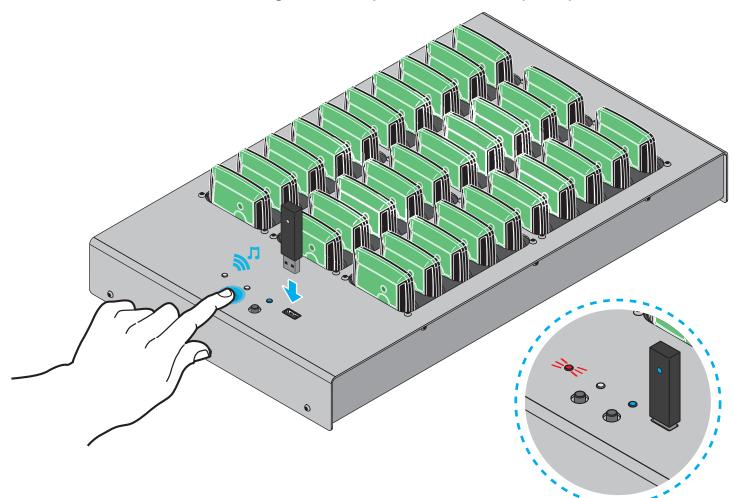

The red LED turns ON and the synchronization process starts. Do not connect or disconnect anything while the red LED is ON.

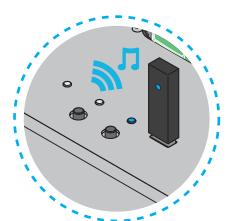

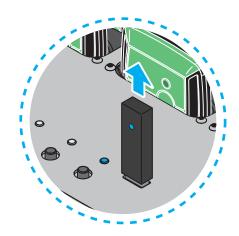

Once finished, a beep will occur and the red LED turns OFF. You can than disconnect the USB stick.

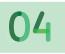

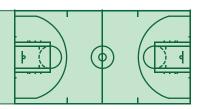

### **Clearing the Data**

It is recommended to clear the data once the game/practice information has been downloaded. Power up the docking station.

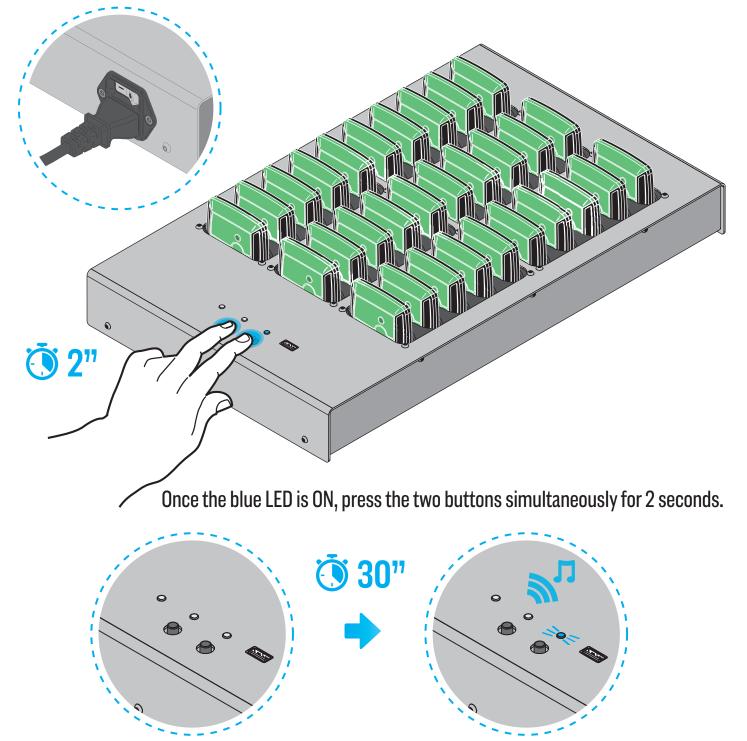

The operation takes about 30 seconds. Once finished, a "beep" is emitted and the blue LED turns ON.

#### **Creating a New Game**

Go to URL : http://upload.fieldwiz.com (or the URL dedicated to your team: e.g. http://myteam.fieldwiz.com).

缸

-1

ц

- Enter your team's name
- Enter the date and start time of the data you want to analyze

| FieldWiz                   |                                          |                                                                                           |  |
|----------------------------|------------------------------------------|-------------------------------------------------------------------------------------------|--|
|                            | NEW                                      | GAME                                                                                      |  |
| Team Name                  |                                          |                                                                                           |  |
| FC ASI                     |                                          |                                                                                           |  |
| Game Start                 |                                          |                                                                                           |  |
| 20/06/2015                 |                                          | O 16.00.00                                                                                |  |
| FieldWiz Game Data File(s) |                                          |                                                                                           |  |
| Select file(s) to upload   |                                          | our FieldWiz Docking Station OR each FWZ<br>Itiple files, make sure they contain data abo |  |
| Send                       |                                          |                                                                                           |  |
| © FieldWiz 2015            |                                          |                                                                                           |  |
|                            | w.flaticon.com is licensed by CC BY 3.0  |                                                                                           |  |
|                            | an na an an an an an an an an an an an a |                                                                                           |  |

### Uploading the Data

Select the recorded data by clicking "Select file(s) to upload."

- Using the docking station: select DATA.FWT from the USB stick;
- Using individual pod(s): select the data downloaded from the pod(s) using the USB cable (note, you can upload several files at once by using multiple selections);

· |)

| Fi      | eldWiz                         |                                        |            |                     |                  |          |             |        |       |     |
|---------|--------------------------------|----------------------------------------|------------|---------------------|------------------|----------|-------------|--------|-------|-----|
| • •     |                                |                                        | 🖸 Open     |                     |                  |          |             |        |       |     |
|         |                                |                                        |            |                     | nanual • DATA    | ÷ 49     | Search DATA |        |       |     |
|         |                                |                                        | Organize + | New folder          |                  | . 1.7    |             | e +    |       | (   |
| Team    | Name                           |                                        | Name       | *                   | Date modified    | Турс     | Size        |        |       |     |
| FC A    |                                |                                        | DATAFWT    |                     | 29.06.2015 16:38 | FWT File | 8           | 923 KB |       |     |
| Game    | Start                          |                                        |            |                     |                  |          |             |        |       |     |
| i iii   | 20/06/2015                     |                                        |            |                     |                  |          |             |        |       |     |
| FieldW  | Viz Game Data File(s)          |                                        |            |                     |                  |          |             |        |       |     |
| r       | Select file(s) to upload       | Select the FWT                         |            |                     |                  |          |             |        |       |     |
|         | 7                              | FieldWiz Device                        |            |                     |                  |          |             |        |       |     |
|         |                                |                                        |            |                     |                  |          |             |        |       |     |
|         | Send                           |                                        |            |                     |                  |          |             |        |       |     |
| © Field | dWiz 2015                      |                                        |            |                     |                  |          |             |        |       |     |
| lcons m | nade by Icons8, Freepik from w | ww.flaticon.com i <mark>s licen</mark> |            | File name: DATA.FWT |                  | ٠        | All Files   |        |       | -70 |
|         |                                |                                        |            |                     |                  |          | Open 💌      | C      | ancel |     |

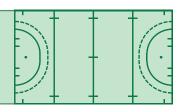

#### - Click on Send;

| Field <b>W</b> iz          |        |                                                                                                |  |
|----------------------------|--------|------------------------------------------------------------------------------------------------|--|
|                            | NE NE  | W GAME                                                                                         |  |
| Team Name                  |        |                                                                                                |  |
| FC ASI                     |        |                                                                                                |  |
| Game Start                 |        |                                                                                                |  |
| 20/06/2015                 |        | ☑ 16.00:00                                                                                     |  |
| FieldWiz Game Data File(s) |        |                                                                                                |  |
| Select file(s) to upload   |        | ted by your FieldWiz Docking Station OR each<br>lect multiple files, make sure they contain da |  |
| DATA.FWT                   | 8,7 MB |                                                                                                |  |
|                            |        |                                                                                                |  |
| Send                       |        |                                                                                                |  |
| © FieldWiz 2015            |        |                                                                                                |  |

#### - Once Uploaded, Click on Next.

| FW New Game - FieldWiz Rep: X                                                |     |
|------------------------------------------------------------------------------|-----|
| ← → C fi D upload.fieldwiz.com                                               | ☆ = |
| FieldWiz                                                                     |     |
| NEW GAME                                                                     |     |
|                                                                              |     |
| Game successfully created! You can now go to the game page.                  |     |
| Next                                                                         |     |
| © FieldWiz 2015                                                              |     |
| Icons made by Icons8, Freepik from www.flaticon.com is licensed by CC BY 3.0 |     |
|                                                                              |     |
|                                                                              |     |
|                                                                              |     |
|                                                                              |     |
|                                                                              |     |
|                                                                              |     |

#### **Game or Training**

- Enter the session name: (e.g. "Game vs. FC XYZ 20.06" or "Training session morning 20.06");

- Select the sport type: (e.g. soccer, rugby, field hockey). The sport type impacts the charac teristics of the output and the pitch design;

- Select the game type: training or game (the required input fields and outputs generated will vary).

Game mode: it is necessary to define the pitch and number of periods.

| me 20.06.15 - FieldWiz X            |                                           |   |
|-------------------------------------|-------------------------------------------|---|
| C' n Di upload.fieldwiz.            | com/game/2deb1263d27449279a41eda60e1bf3a2 |   |
| <b>F</b> ield <b>W</b> iz           |                                           |   |
|                                     | GAME 20.06.15                             |   |
|                                     |                                           |   |
| Team Name                           |                                           |   |
|                                     |                                           |   |
| FC ASI                              |                                           |   |
| FC ASI<br>Game Name                 |                                           |   |
|                                     |                                           |   |
| Game Name                           |                                           |   |
| Game Name<br>Game 20.06.15          |                                           | • |
| Game Name<br>Game 20.06.15<br>Sport |                                           |   |

Training mode: it is not necessary to define the pitch, or number of periods.

| ame 20.06.15 - FieldWiz 🗙 🦲 |                                          | ا ب ا |
|-----------------------------|------------------------------------------|-------|
| C n Dupload,fieldwiz.co     | om/game/2deb1263d27449279a41eda60e1bf3a2 |       |
| FieldWiz                    |                                          |       |
|                             | GAME 20.06.15                            |       |
|                             |                                          |       |
| Team Name                   |                                          |       |
| FC ASI                      |                                          |       |
| Game Name                   |                                          |       |
| Game 20.06.15               |                                          |       |
| Sport                       |                                          |       |
| Soccer                      |                                          |       |
|                             |                                          |       |
| Game Type                   |                                          |       |

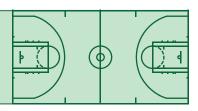

#### **Training Periods**

- Add as many periods as you want by clicking the "+ Add Period" button;
- Change the period name with the description of your choice (e.g. "Warm-up");
- Select the beginning and end time of the session;
- You can remove a period by clicking "X" (found on the upper right corner).

| FW Game 20.06.1 | 5 - FieldWiz X     |             |                      |             | <u>≙</u> – ■ × |
|-----------------|--------------------|-------------|----------------------|-------------|----------------|
| ← → C' n        | 📔 upload,fieldwiz. | com/game/20 | leb1263d27449279a41e | da60e1bf3a2 | ☆ 🔳            |
| F               | ield <b>W</b> iz   |             |                      |             |                |
| Date            |                    |             |                      |             |                |
| iii             | 20/06/2015         |             |                      |             |                |
| 1st             | e Periods<br>Half  | 54          |                      |             |                |
| Beg             | gin                | End         | 16:45:00             |             |                |
|                 | d Half             | End         |                      |             |                |
| C               | 9 17:00:00         | O           | 17:45:00             |             |                |
|                 |                    |             | + Add Period         |             | Ğ              |

### **Pitch Selection**

(Only necessary for game mode)

- Drag and drop the red flags on the corners to define the pitch;
- By default a square is defined on the area where the GPS coordinates are located for the selected time and date of the game.

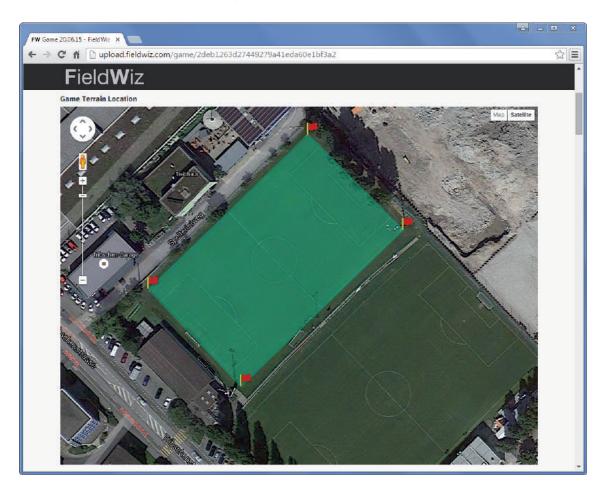

#### **Game Periods**

- By default: two half-times are selected;
- Add periods by clicking the "+ Add Period" button;
- Select the beginning and end time of each period;
- You can remove a period by clicking "X" (found on the upper right corner).

· |)

| C M Dupload.fieldwiz.com/game/2deb1263d27449279a41eda60e1bf3a2                                                                                                    | ame 20.06.15 - FieldWiz 🖇 |                             |                        |       |   |
|----------------------------------------------------------------------------------------------------|---------------------------|-----------------------------|------------------------|-------|---|
| Date<br>20/06/2015<br>Time Zone<br>Central European Summer Time (Europe/Zurich)<br>Came Periods<br>Ist Half<br>Begin End<br>0 16:00:00 0 16:45:00<br>2nd Half<br>Begin End<br>0 17:00:00 0 17:45:00<br>Ist Prolongation X                                                                                                    | C ní 🗋 uploa              | d,fieldwiz.com/game/2deb12  | 63d27449279a41eda60e1b | of3a2 | 1 |
| 20/06/2015     Time Zone     Central European Summer Time (Europe/Zurich)     Game Periods     1st Half   Begin End   0 16:45:00     Ist Prolongation     X   Begin End                                                                                                    | FieldV                    | Viz                         | Í                      |       |   |
| Time Zone<br>Central European Summer Time (Europe/Zurich)<br>Game Periods<br>Ist Half<br>Begin End<br>0 16:00:00 0 16:45:00<br>Znd Half<br>Begin End<br>0 17:00:00 0 17:45:00<br>Ist Prolongation X                                                                                                    | Date                      |                             |                        |       |   |
| Central European Summer Time (Europe/Zurich)  Game Periods  Ist Half Begin End O 16:00:00 If:45:00 Ist Prolongation Begin End End End End End End End End End En                                                                                                    | 20/06/201                 | 5                           |                        |       |   |
| Game Periods          1st Half         Begin       End         O       16:00:00         2nd Half         Begin       End         O       17:00:00         1st Prolongation       X         Begin       End                                                                                                    | Time Zone                 |                             |                        |       |   |
| 1st Half         Begin       End         © 16:00:00       © 16:45:00         2nd Half         Begin       End         © 17:00:00       © 17:45:00         1st Prolongation       X         Begin       End                                                                                                    | Centr                     | al European Summer Time (Eu | rope/Zurich)           |       |   |
| Begin       End         Ist Prolongation       Intervention         Begin       End         Ist Prolongation       Intervention         Begin       End         Intervention       Intervention                                                                                                    | Game Periods              |                             |                        |       |   |
| Begin       End         Ist Prolongation       Intervention         Begin       End         Ist Prolongation       Intervention         Begin       End         Intervention       Intervention                                                                                                    | 1st Half                  |                             |                        |       |   |
| Znd Half   Begin   Ist Prolongation   End                                                                                                    |                           | End                         |                        |       |   |
| Begin     End       Image: Constraint of the second second | © 16:00:00                | <b>O</b> 16 <sup>-2</sup>   | 5:00                   |       |   |
| Income     Income       Ist Prolongation     Income       Begin     End                                                                                                    | 2nd Half                  |                             |                        |       |   |
| 1st Prolongation X<br>Begin End                                                                                                    | Begin                     | End                         |                        |       |   |
| Begin End                                                                                                    | O 17:00:00                | O 17-                       | 5:00                   |       |   |
|                                                                                                    | 1st Prolongatio           | n                           | ×                      |       |   |
| O 18:00:00 O 18:45:00                                                                                                    | Begin                     | End                         |                        |       |   |
|                                                                                                    | O 18:00:00                | O 18:4                      | 5:00                   |       |   |
|                                                                                                    |                           |                             |                        |       |   |
| + Add Period                                                                                                    |                           |                             | + Add Period           |       |   |

### **Players Name**

- Recognized devices on the uploaded file (using the docking station) are automatically selected;

- For each device used: add the players first and/or last name;
- Define the players role (e.g. "Midfielder", not mandatory);
- Define the played period by dragging the time cursor;
- Select if the player played by ticking the check box (by default the player is marked as "Played");
- Add a player by clicking the "+ Add Player" button;
- Remove a player by clicking "x Remove" on the upper right corner;
- Sort the player by the device number using the "Sort" button.

Note: It is possible to define the Players name and role directly on the device. Once defined, the related fields are automatically filled in. Please refer to the pod configuration section.

| FieldWiz                                            |                                    |  |
|-----------------------------------------------------|------------------------------------|--|
|                                                     |                                    |  |
| layers                                              |                                    |  |
| Number                                              | Device Number                      |  |
| # 1                                                 | # 1                                |  |
| First Name                                          | LastName                           |  |
| Julien                                              | Test                               |  |
| Role                                                |                                    |  |
| L Center Midfield                                   | • /                                |  |
|                                                     |                                    |  |
| Played 🗹                                            |                                    |  |
| •                                                   | Broak 1 End                        |  |
| Begin                                               | Break 1 End<br>6:00:00 / 17:45:00  |  |
| Begin                                               | .6:00:00 / 17:45:00                |  |
| Begin                                               |                                    |  |
| Begin                                               | £00000 / 17:45:00                  |  |
| Begin                                               | 6:00:00 / 17:45:00<br>Evice Number |  |
| Begin 3<br>Number                                   | 6:00:00 / 17:45:00                 |  |
| Begin 1<br>Number<br>First Name                     |                                    |  |
| Begin<br>Number<br># 2<br>First Name<br>Lionel      |                                    |  |
| Rumber<br>P 2<br>First Name<br>Lionel<br>Device Rol |                                    |  |

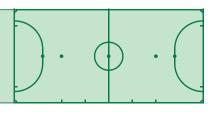

### **Send Report**

- Click on the "Save" button;

| FW Game 20.06.15 - FieldWiz X                                                                                          |     |
|----------------------------------------------------------------------------------------------------|-----|
| ← → C n Lupload.fieldwiz.com/game/2deb1263d27449279a41eda60e1bf3a2                                                     | ☆ = |
| FieldWiz                                                                                                    |     |
| Save Modifications have not been saved yet. Game URL: http://upload.fieldwiz.com/game/2deb1263d27449279a41eda60e1bf3a2 |     |
| Enter email address Send Report                                                                                        |     |

- Enter your email address and click on "Send Report" (the generated report is sent to your inbox).

| FW Game 2005.15 - FieldWiz ×                                               |     |
|----------------------------------------------------------------------------|-----|
| ← → C ff D upload.fieldwiz.com/game/2deb1263d27449279a41eda60e1bf3a2       | ☆ = |
| FieldWiz                                                                   |     |
| Game URL: http://upload.fieldwiz.com/game/2deb1263d27449279a41eda60e1bf3a2 |     |
| julien@fieldwiz.com Send Report                                            |     |
|                                                                            |     |
| © FieldWiz 2015                                                            |     |

#### **Create an account**

On upload.fieldwiz.com select account, then click on register. Set your email address and password and click on "Register".

| FieldWiz Login                                             |       |  |
|------------------------------------------------------------|-------|--|
|                                                            | LOGIN |  |
| Please log in to access this page.                         |       |  |
| Email Address                                              |       |  |
| Password                                                   |       |  |
| Remember Me                                                |       |  |
| Login                                                      |       |  |
| Menu                                                       |       |  |
| Login     Register     Forgot password     Confirm account |       |  |

You then receive a confirmation email, click on the link to confirm your account. You now have an upload.fieldwiz.com account that allows you to edit your game/training report preferences.

### **Game report preferences**

Login on upload.fieldwiz.com, you then can edit following settings:

- Team name
- Speed intervals
- Acceleration thresholds
- Sprint thresholds
- Intensity graph interval

| Email                                                                                                    |                         |
|----------------------------------------------------------------------------------------------------|-------------------------|
| jan@fieldwiz.com                                                                                                    |                         |
| Team Name                                                                                                    |                         |
| FC.XYZ                                                                                                    |                         |
| Speed Intervals (in km/h)                                                                                                    |                         |
| Define the speed intervals to be displayed in the report by setting the thresholds separated by ','. e.g. 15:20;25 or 17.5:23                                                                                                    |                         |
| 15;20;23;26;28;30                                                                                                    |                         |
| Acceleration Thresholds (in m/s^2)                                                                                                    |                         |
|                                                                                                    |                         |
| Define the acceleration thresholds to be used to detect "significant" accelerations. If more than one, separate them using "                                                                                                    | ". e.g: just 4 or 4.2;5 |
| Define the acceleration thresholds to be used to detect "significant" accelerations. If more than one, separate them using "<br>4                                                                                                    | '. e.g: just 4 or 4.2;5 |
|                                                                                                    | . e.g. just 4 or 4.2,5  |
| 4                                                                                                    | . e.g. just 4 or 4.2;5  |
| 4 Sprint Threshold (in km/h)                                                                                                    | . e.g. just 4 or 4.2;5  |
| 4 Sprint Threshold (in km/h) Speed threshold above which it is considered a sprint. Must be one on the thresholds defined for the speed intervals.                                                                                                    | . e.g. just 4 or 4.2;5  |
| 4<br>Sprint Threshold (in km/h)<br>Speed threshold above which it is considered a sprint. Must be one on the thresholds defined for the speed intervals.<br>23                                                                                                    | . e.g. just 4 or 4.2;5  |
| 4         Sprint Threshold (in km/h)         Speed threshold above which it is considered a sprint. Must be one on the thresholds defined for the speed intervals.         23         Intensity Graph Interval (in minutes)                                                 | . e.g. just 4 or 4.2;5  |
| 4         Sprint Threshold (in km/h)         Speed threshold above which it is considered a sprint. Must be one on the thresholds defined for the speed intervals.         23.         Intensity Graph Interval (in minutes)         Time interval for the intensity graph. | . e.g. just 4 or 4.2;5  |

#### Important: The sprint threshold must equal a speed interval.

You can also choose your game report format such as: PDF report, MS Excel report, or a zip file containing all game data in CSV format.

### Pods

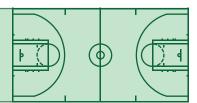

#### **Basic Controls**

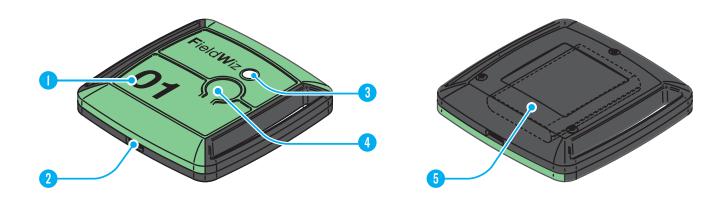

| Number | Function      | Description                                                                                                    |
|--------|---------------|----------------------------------------------------------------------------------------------------|
|        | Pod Number    | • Helps you to identify each pod                                                                                                    |
| 2      | Micro USB     | • Multipurpose jack                                                                                                    |
| 3      | LED           | <ul> <li>Slow pulsing = Searching for GPS</li> <li>Fast pulsing = Connected to the GPS</li> <li>LED ON = Device is in charge mode</li> <li>LED OFF = Device is turned OFF</li> </ul>                                            |
| 4      | Switch ON-OFF | <ul> <li>Press and hold for about I second to turn the device ON</li> <li>Press quickly 3 times to turn the device OFF</li> </ul>                                                                                               |
| 5      | Battery       | <ul> <li>The battery lasts for up to IO hours</li> <li>Charging is done by connecting the pods to the docking station or individually using a USB cable</li> <li>When the charge is complete, the LED starts pulsing</li> </ul> |

### Pods

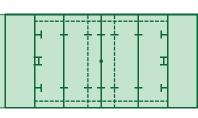

### **Advanced Controls**

#### Configuration

- You can program the players name inside the Pod: this allows the device to automatically add this name for the web application;

- Connect the Pod to a computer with an USB cable (highly recommended if the same player uses the same Pod);

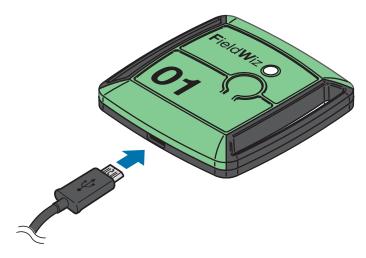

- Open "CONFIG.TXT";

| 😺 🗓 🔹                  | Drive Tools               |                           | Removable Disk (F:) |               | ÷ 9                       | - × |
|------------------------|---------------------------|---------------------------|---------------------|---------------|---------------------------|-----|
| File Home Share        | View Manage               |                           |                     |               |                           | ~   |
| Paste sho<br>Clipboard | Move Copy Delete I        | 🕂 🔎 🗋 Easy access 🔹 🗹 👘 🛃 | Invest salection    |               |                           |     |
| -) + • T               | his PC 🕴 Removable Disk ( | F.)                       |                     |               | Search Removable Disk (F) | 1   |
| + Favorites            |                           | Name *                    | Date modified       | Туре          | Size                      |     |
| E Desktop              |                           |                           |                     |               |                           |     |
| bownloads              |                           |                           |                     | Text Document | 1 KB                      |     |
| Secent places          |                           | CONFIG                    |                     | Text Document | 1 KB                      |     |
| Dropbox                |                           |                           |                     |               |                           |     |
| CneDrive               |                           |                           |                     |               |                           |     |
| his PC                 |                           |                           |                     |               |                           |     |
| Desktop                |                           |                           |                     |               |                           |     |
| Documents              |                           |                           |                     |               |                           |     |
| Downloads              |                           |                           |                     |               |                           |     |
| Music                  |                           |                           |                     |               |                           |     |
| E Pictures             |                           |                           |                     |               |                           |     |
| Videos                 |                           |                           |                     |               |                           |     |
| Sindows8_OS (C:)       |                           |                           |                     |               |                           |     |
| LENOVO (D:)            |                           |                           |                     |               |                           |     |
| Removable Disk (F      | )                         |                           |                     |               |                           |     |
| 🔹 Network              |                           |                           |                     |               |                           |     |
|                        |                           |                           |                     |               |                           | -   |

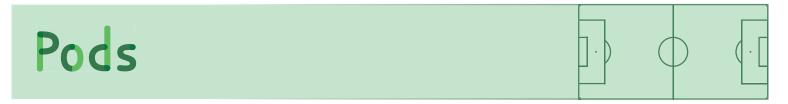

- Add your name and position (no special characters allowed: &, ç, é, etc... and limited to 40 character);

- Save and exit.

| CONFIG - Notepad                                            | - 🗆 🗙 |
|-------------------------------------------------------------|-------|
| <u>File E</u> dit F <u>o</u> rmat <u>V</u> iew <u>H</u> elp |       |
| FirmwareRev = A7                                            | ^     |
| FieldwizNumber = 16                                         |       |
| PlayerFirstName = Julien                                    |       |
| PlayerLastName = Moix<br>PlayerPosition = Midfielder        |       |
| riayerrosicion = miditelder                                 |       |
|                                                             |       |
|                                                             |       |
|                                                             |       |
|                                                             |       |
|                                                             |       |
|                                                             |       |
|                                                             |       |
|                                                             |       |
|                                                             |       |
|                                                             |       |
|                                                             |       |
| <                                                           | >     |
|                                                             |       |

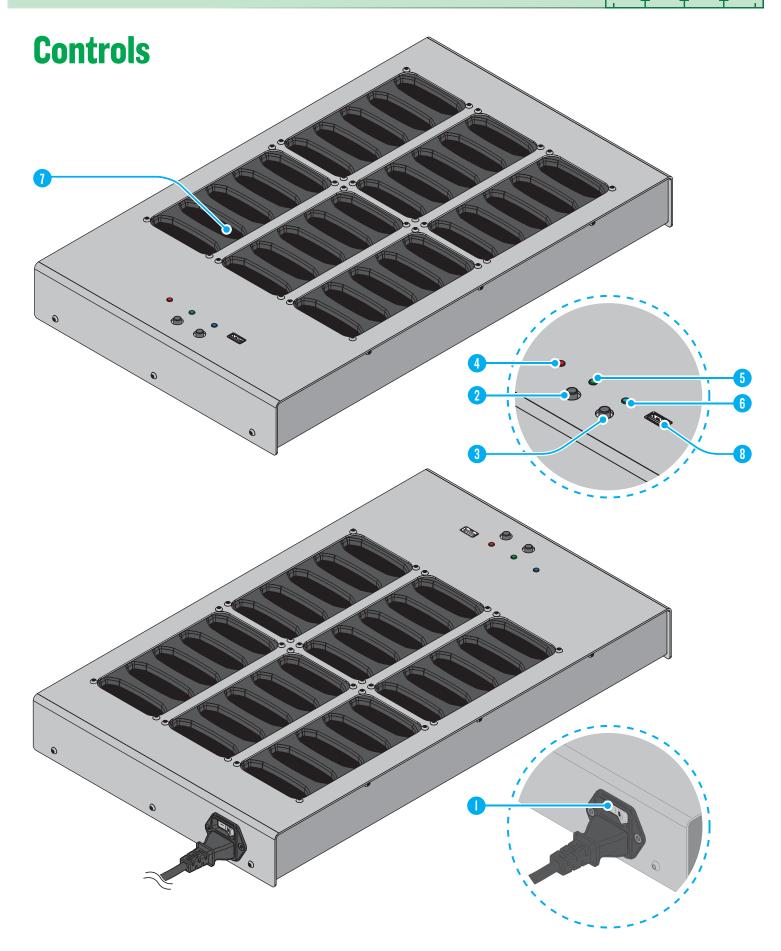

| Number | Function     | Description                                                                                                    |
|--------|--------------|----------------------------------------------------------------------------------------------------|
| 0      | Power Switch | • Turns ON/OFF the Docking Station                                                                                                    |
| 2      | Left Button  | • Starts Synchronization<br>• Simultaneously used with the Right Button, Clears or Updates the Pods or Updates the Docking Station                                                                                                    |
| 3      | Right Button | • Starts Data Recovery<br>• Simultaneously used with the Left Button, Clears or Updates the Pods or Updates the Docking Station                                                                                                    |
| 4      | Red LED      | <ul> <li>ON: Docking Station is busy/operation in progress (do not connect or disconnect anything or turn OFF the docking station)</li> <li>OFF: Docking Station is in idle mode</li> <li>Simultaneously with other LEDs ON : Firmware update is in progress (blinking indicates a system error)</li> </ul>      |
| 5      | Green LED    | <ul> <li>ON: Pods synchronization is in progress</li> <li>Blinking: Data is being copied to the USB stick</li> <li>Simultaneously with other LEDs ON : Firmware update is in progress (blinking indicates a system error)</li> </ul>                                                                             |
| 6      | Blue LED     | <ul> <li>• ON : the Docking Station is ON and waiting for commands (you can connect or disconnect the Pods or turn OFF the Docking Station)</li> <li>• OFF : Docking Station is OFF</li> <li>• Simultaneously with other LEDs ON : Firmware update is in progress (blinking indicates a system error)</li> </ul> |
| 7      | Pod Slots    | • Location of where the Pods are to be inserted                                                                                                    |
| 8      | USB Port     | • Location of where the USB stick connects                                                                                                    |

•

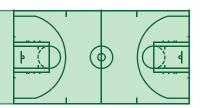

### **Commands (Basic)**

#### Synchronization

- Reads from every Pod connected and automatically start to copy the data (if an USB stick is connected, the data is copied to the USB stick, otherwise the data is copied to the docking internal storage).

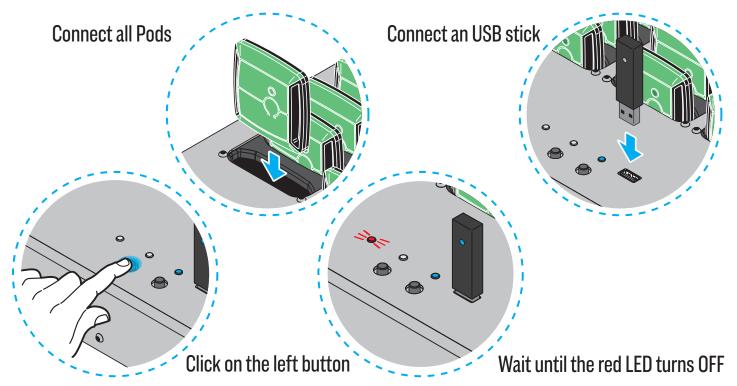

#### Data Recovery (optional)

- Copies the data from the docking internal storage to the USB stick (if the USB stick was not inserted at the time of synchronization);
- The synchronization must be completed before loading the data.

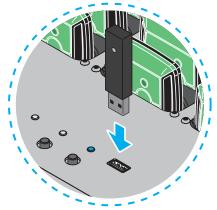

Connect an USB stick

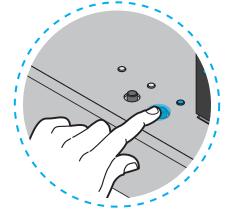

Click on the right button

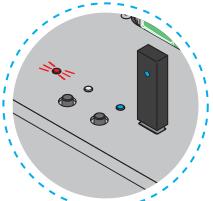

Wait until the red LED turns OFF (up to 5 minutes)

#### **Clearing the Pods**

- To clear all data stored on the Pods (recommended to do this operation after the report creation) follow the below procedure:

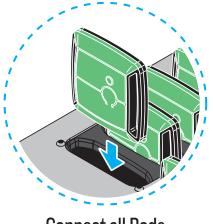

**Connect all Pods** 

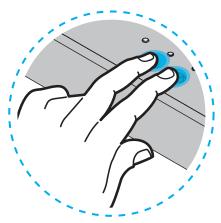

Π

Т

Press on the two buttons simultaneously

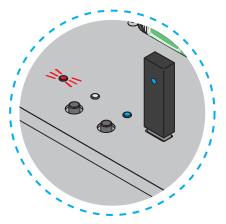

Wait until the red LED turns OFF Marning, the operation is irreversible.

### **Commands (Advanced)**

#### **Updating the Pods**

- Check the version of your pod in the file "CONFIG.TXT"
- To update the Pod follow the below procedure:

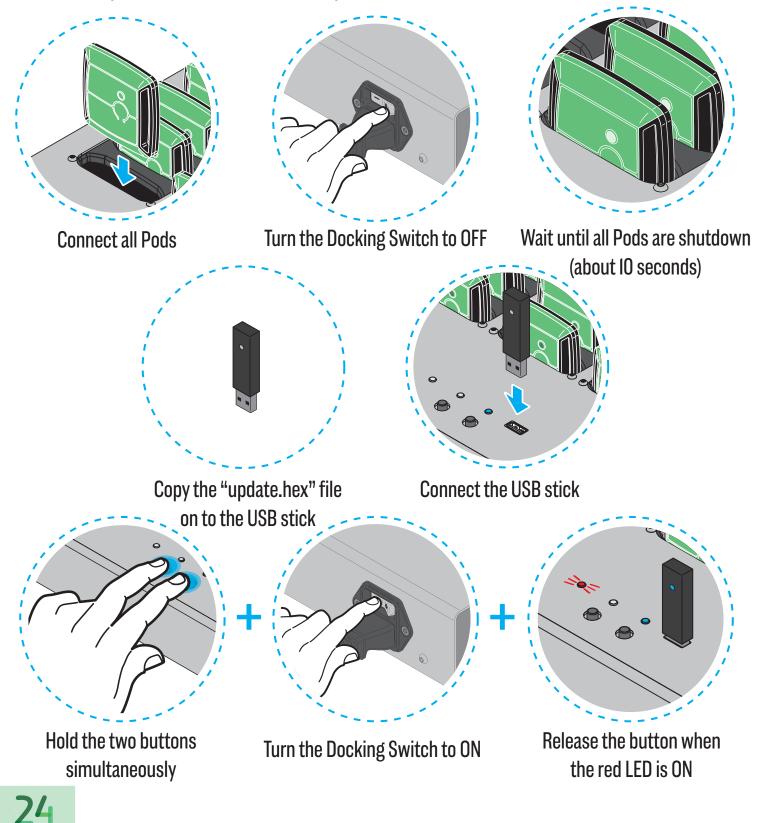

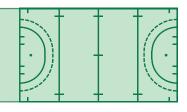

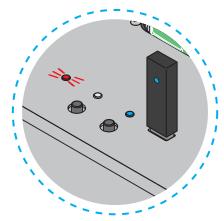

Wait until the red LED turns OFF

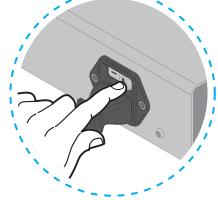

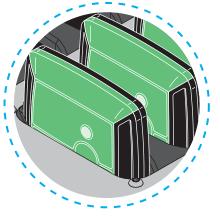

Turn the Docking Switch to OFF Wait until all Pods are shutdown (about IO seconds)

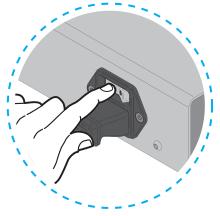

Turn the Docking Switch to ON

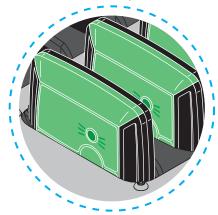

The Pods take about 5 to 10 seconds to start

#### **Updating the Docking Station**

- To update the Docking Station, (using the latest version of firmware.hex) follow the below procedure:

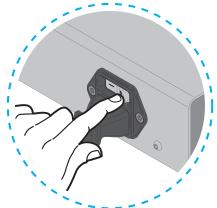

Turn the Docking Switch to OFF

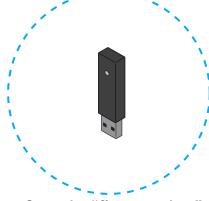

Copy the "firmware.hex" file onto the USB stick

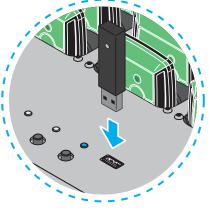

Connect the USB stick to the USB port

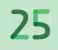

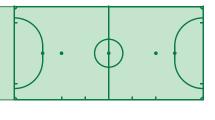

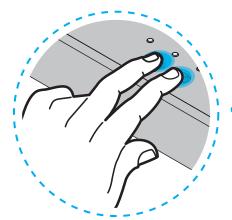

Hold the two buttons simultaneously

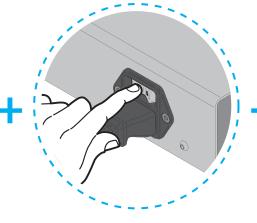

Turn the Docking Switch to ON

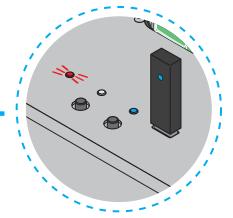

Release the button when the red LED is ON

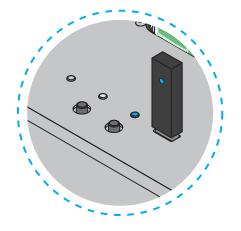

Wait until the red LED turns OFF

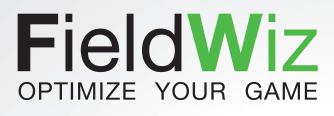

#### www.fieldwiz.com

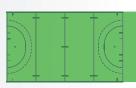

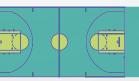

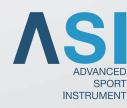